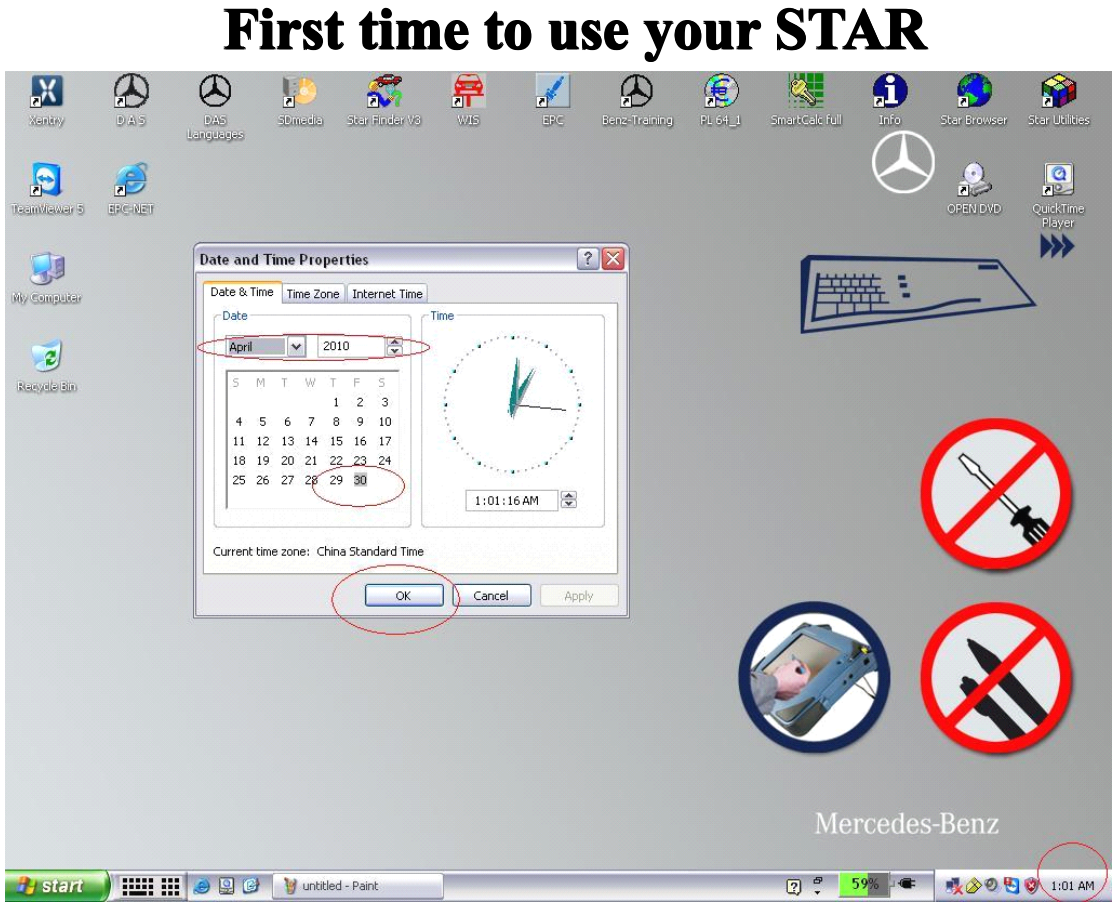

## **Change your time** : **2010***.04* **.30**

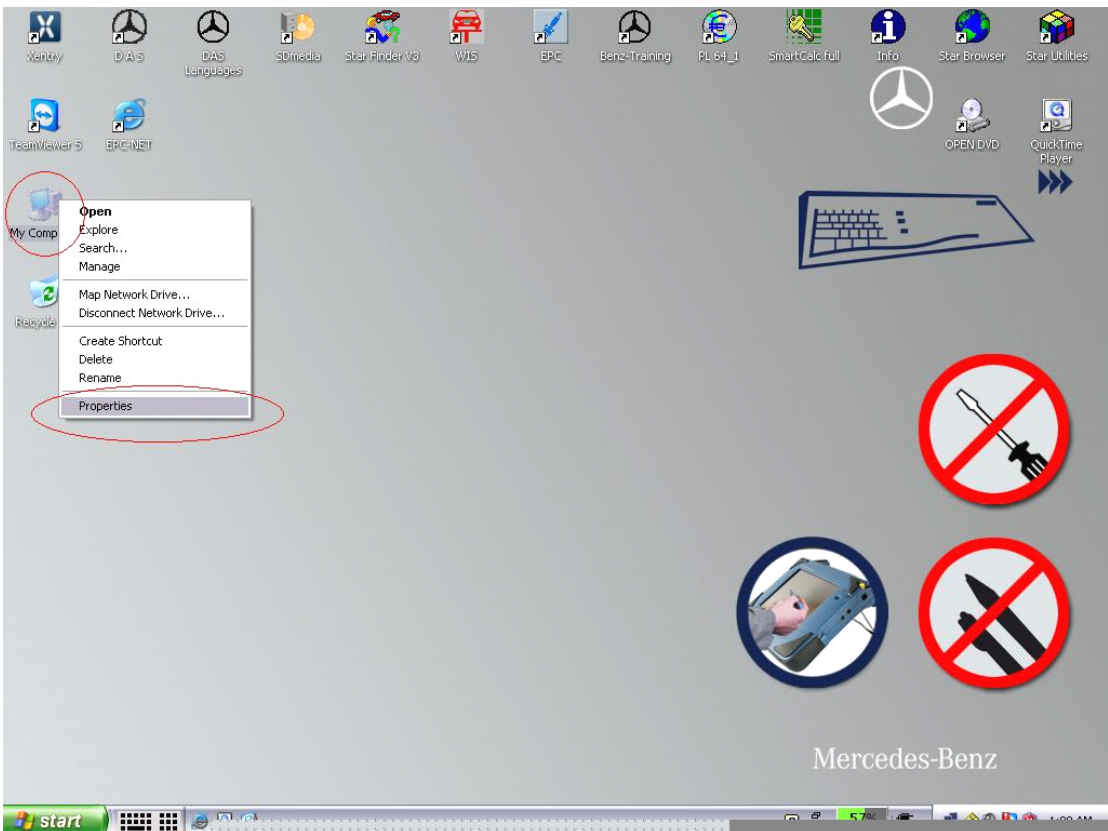

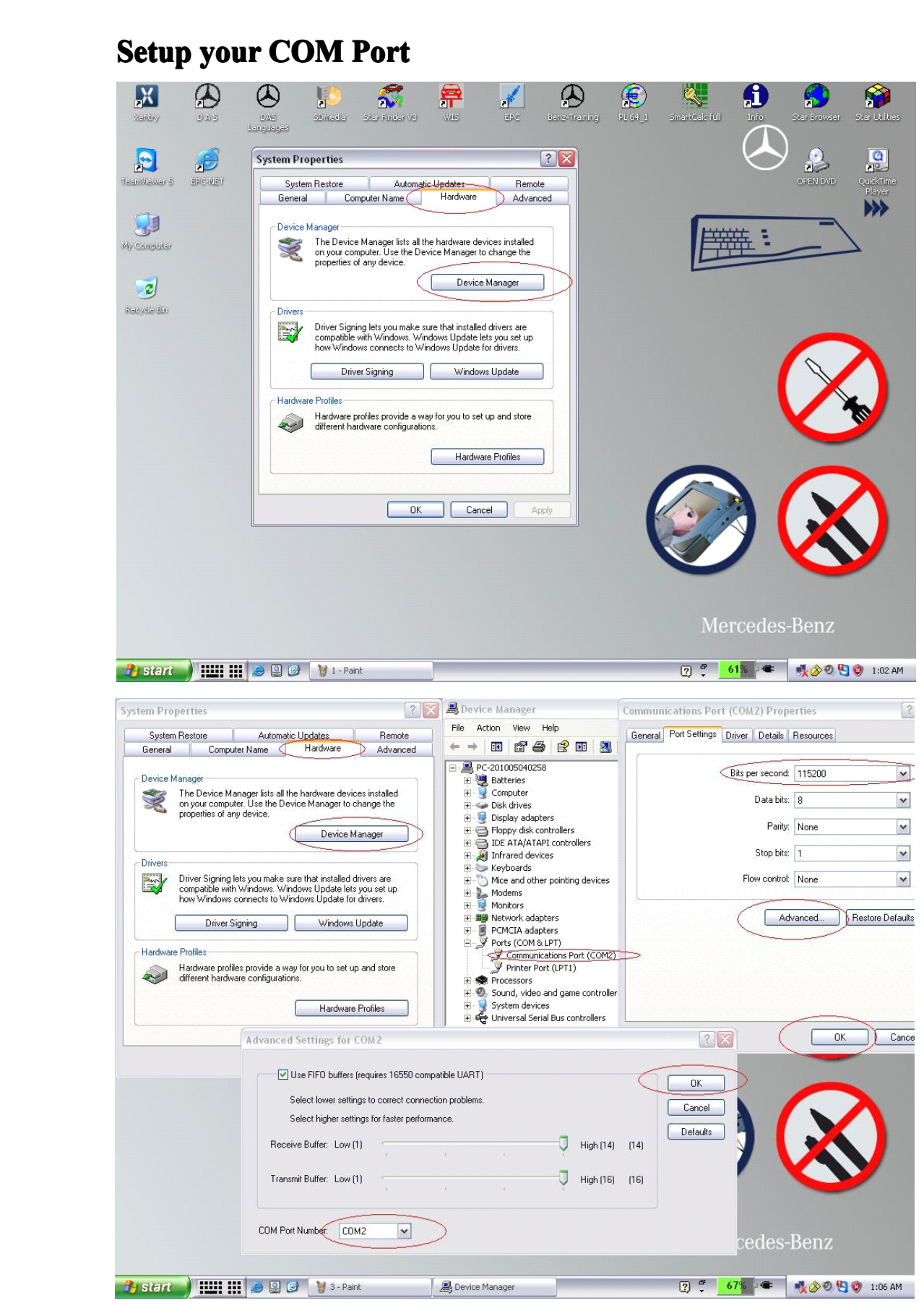

# **COM 2**<br> **COM 2**<br> **115200**<br> **MSN:** sales C<br>
Yahoo: auto

#### **Open the Star Utilities ar**

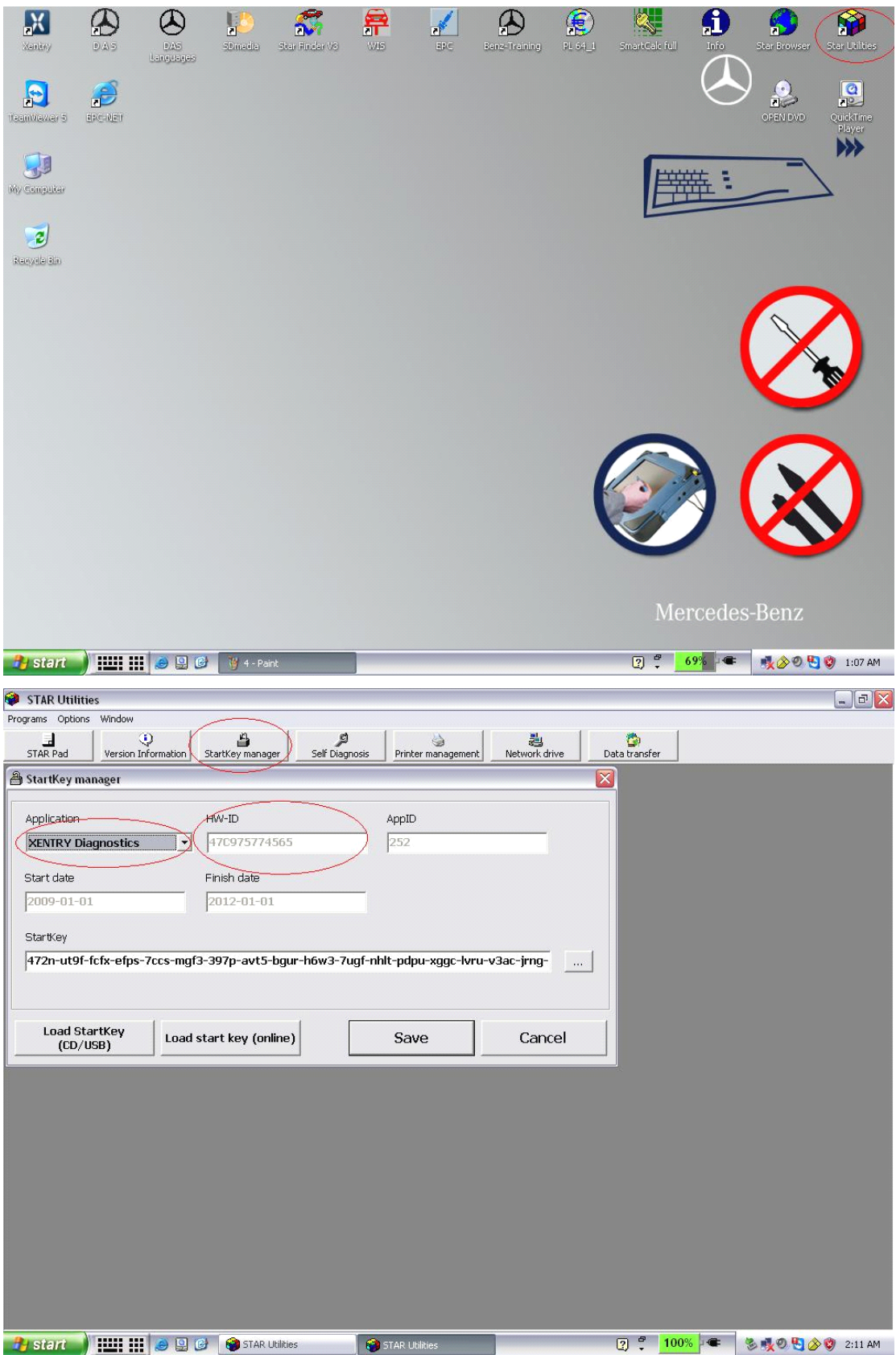

## **Send to us your Xentry Diagnostics HW-ID**<br> **We will give you a new Starkey**<br>
MSN: sales@autoobd2.de Skype: Aut Yahoo: autoobd2de@yahoo.com **We will give you a new Starkey**<br>MSN: sales@autoobd2.de<br>Yahoo: autoobd2de@yaho MSN: sales@autoobd2.de Skype: AutoOBD2.de Yahoo: autoobd2de@yahoo.com

www.autoobd2.de

#### **Paste the new Startkey**

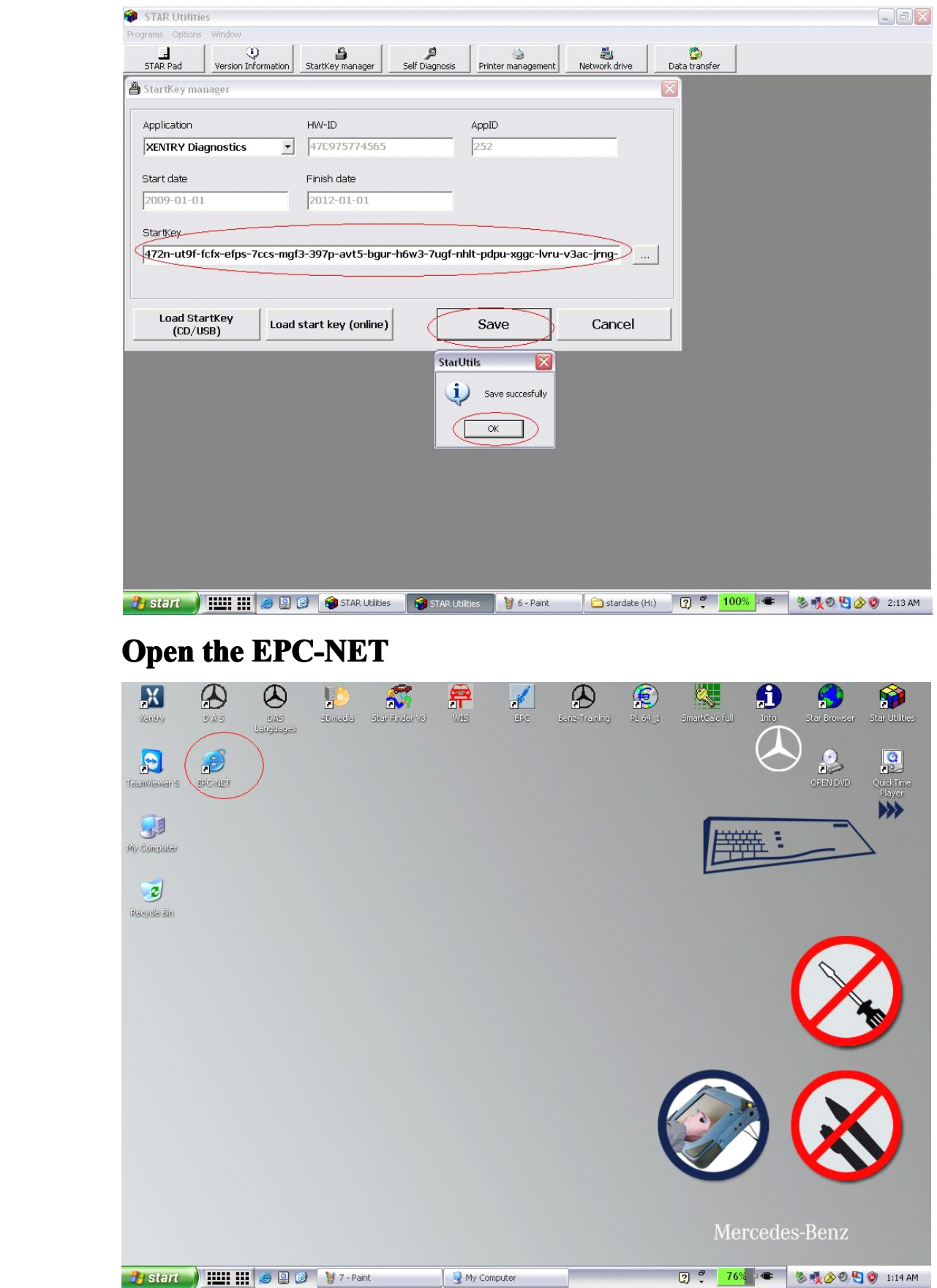

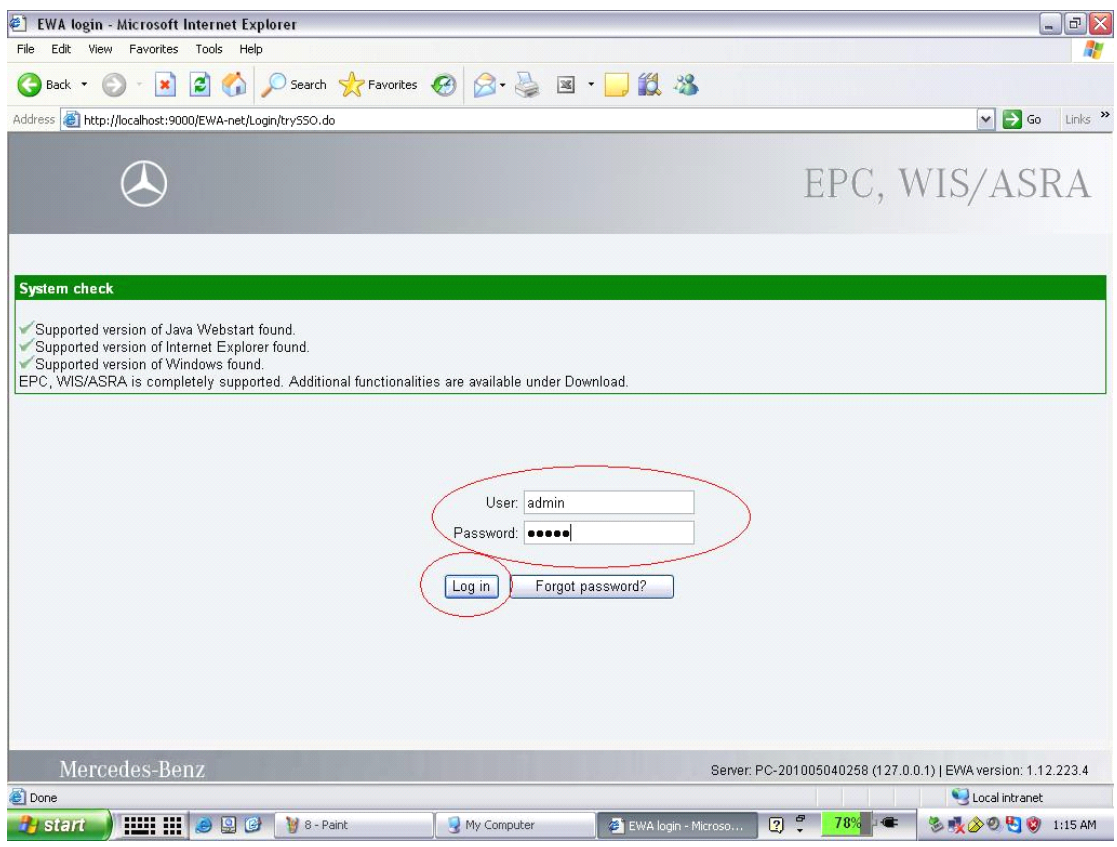

#### **User: admin Password: Password: 12345**

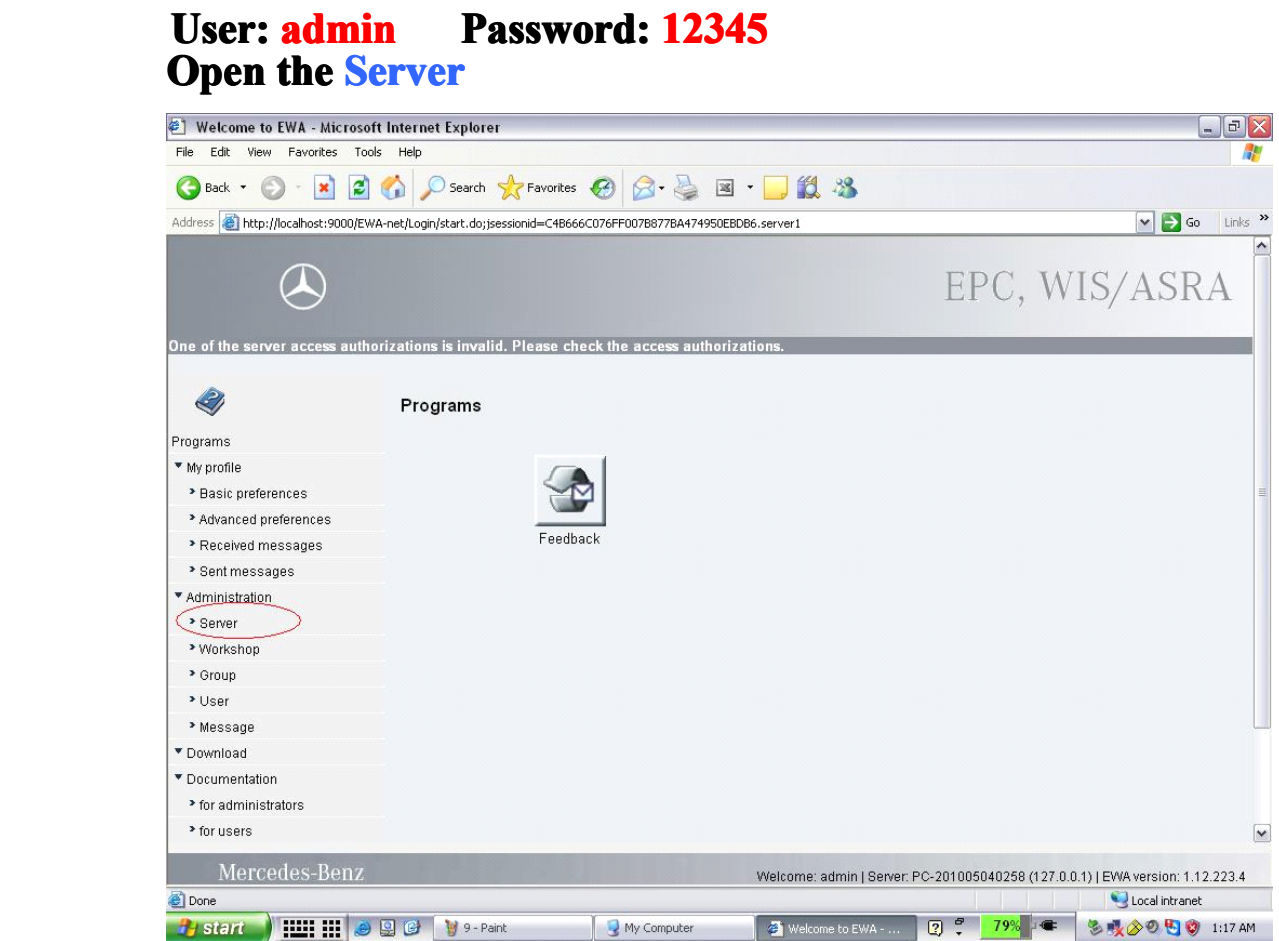

**Open Edit the uthorization the access he access authorization authorization authorizationa**  $\sqrt{a}$  $\times$  $\triangleright$  Go Links  $\triangleright$ EPC. WIS/ASRA Server Q Edit the access authorization Programs ▼ My profile Show management console > Basic preferences > Advanced preferences Back up and restore user database > Received messages Import users, groups, workshops > Sent messages \* Administration Manage parts price list > Server > Workshop Manage notes that are no longer referenced \* Group Display EPC statistics > User > Message Display WIS/ASRA statistics Download Documentation Manage market notes > for administrators **El Manage manufacturer notes** > for users Mercedes-Benz Welcome: admin | Server: PC-201005040258 (127.0.0.1) | EWA version: 1.12.223.4 Local intranet **By Start** | **HI H & Q & V** 10 - Paint My Computer 多吸20日の 1:18 AM  $\boxed{2}$ **I**  $\ddot{\bullet}$  Edit the access authorization - Microsoft Internet Explorer  $|$  $=$  $|$  $>$ File Edit View Favorites Tools Help G Back • 0 · x 2 6 O Search \* Favorites @ 8 · & I □ 13 % Address intp://localhost:9000/EWA-net/Admin/serverlicense.do;jsessionid=C4B666C076FF007B877BA474950EBDB6.server1?menuid=servermanagement  $\triangleright$  Go Links  $\triangleright$ EPC, WIS/ASRA One of the server acce ss authorizations is Server 2 Edit the access authorization Programs ▼ My profile Current MAC address (LAN-ID) (00096BCD0FA2 > Basic preferences EPC: StartKey: FURN-ULJF-N26G-QU4F-PJTN-DCUS-SNUK-EC2H-MVVP-N2RF-XLN4-MC \* Advanced preferences > Received messages Valid > Sent messages WIS/ASRA: \* Administration > Server StartKey \* Workshop Valid: \* Group [Save] Reset] Cancel > User > Message ▼ Download \* Documentation > for administrators > for users  $\overline{\mathbf{v}}$ Mercedes-Ben Welcome: admin | Server: PC-201005040258 (127.0.0.1) | EWA version: 1.12.223.4 **Done** Local intranet 多吸20日の 1:18 AM

# **Send to us your LAN-ID**<br>
We will give you a new S<br>
Yahoo: autoobd2d

**We will give you a new StartKey**<br>MSN: sales@autoobd2.de<br>Yahoo: autoobd2de@yaho MSN: sales@autoobd2.de Skype: AutoOBD2.de Yahoo: autoobd2de@yahoo.com

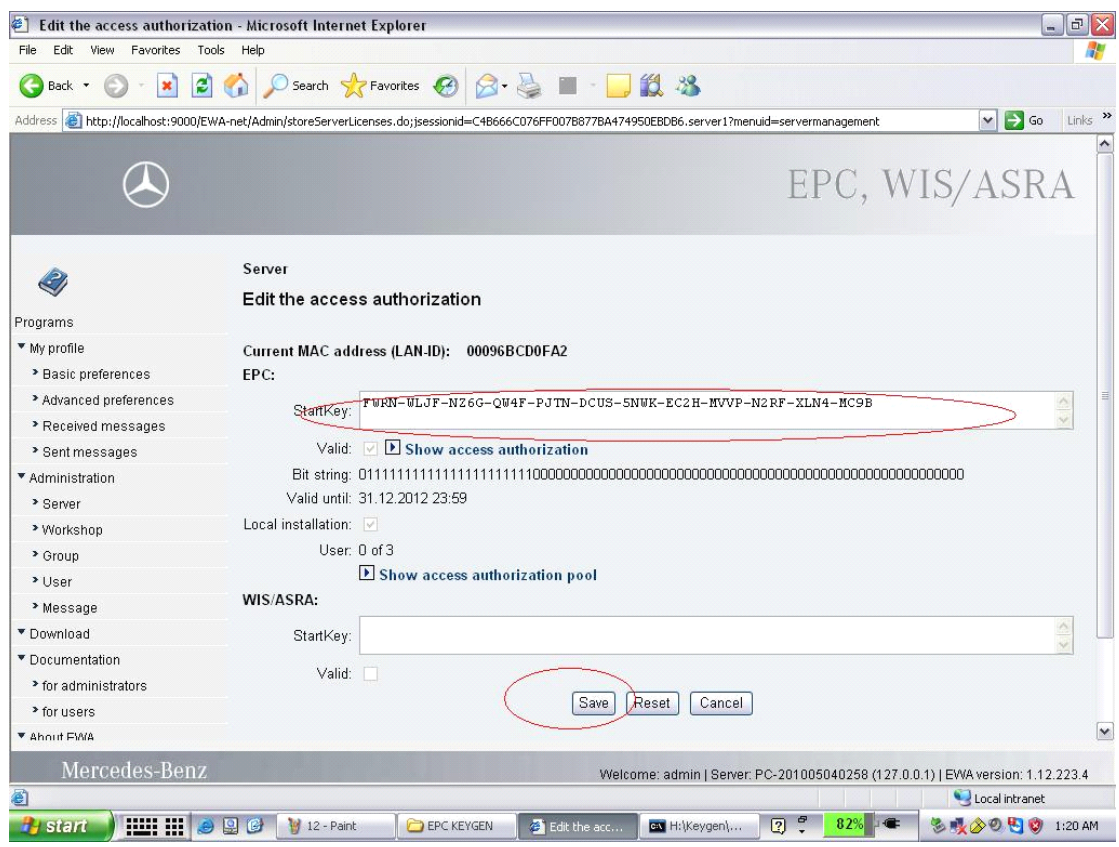

**Paste the new Startkey<br>
<b>Paste the new Startkey**<br> **Now everything is done**<br>
estart yddlease restart your con **Now everything everything everything everything is done. estart yddlease restart your computer. computer.**